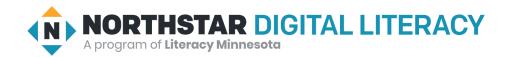

## Using Email, Lesson 1: Making an Email Account

| Northstar Digital Literacy Standards This lesson aligns with the following standard/s.                                                                                                    | Vocabulary This lesson focuses on the following digital literacy terms. |
|----------------------------------------------------------------------------------------------------|-------------------------------------------------------------------------|
| <ul> <li>3. Register for a new email account, using a professional user name and a strong password.</li> <li>4. Log into email.</li> <li>13. Sign out of email, especially when using shared computers.</li> </ul> | account professional<br>log in unique<br>log out username<br>password   |

## **Technology Concepts**

Important lesson background and teaching tips for instructors

In this lesson, learners will register for email **accounts** using a **professional username** and a strong **password**. **Teaching Tips:** 

- Some email providers may require filling out a reCaptcha before making an **account**. To model how to fill out a reCaptcha, go to <u>this website</u> or search 'demo reCaptcha' in Google.
- Learners will practice making a new Gmail **account** in this lesson. If learners already have email **accounts** they will use for this lesson, encourage them to practice making **professional usernames** and **passwords**. Alternatively, they can help other learners set-up their **accounts**.
- Consider making a new teacher email **account** for this unit if you do not want to share your own personal/**professional** email with the class.
- Gmail accounts are used as examples throughout this unit. With small adaptations, this unit should work using other email providers.
- If learners need additional support with opening a browser and navigating a website these skills are taught in <a href="Internet Basics">Internet Basics</a>, Lesson 1: Connecting to the Internet.

| Teacher Prep Guide Follow these steps to prepare for teaching this lesson |                                                                                                    |  |
|---------------------------------------------------------------------------|----------------------------------------------------------------------------------------------------|--|
| General Prep                                                              | <ul> <li>Prepare to project <u>Reference A</u> for Model &amp; Explain 1, <u>Reference B</u> for Model &amp; Explain 2, and <u>Reference C</u> for Pair Explore.</li> <li>Prepare to log in to an email account to project for the class.</li> </ul> |  |
| Do It Together 1 & 2                                                      | ☐ Copy Handout A for each learner (half sheet).                                                                                                    |  |
| Task                                                                      | <ul> <li>Copy, cut, and distribute cards on <u>Handout B</u> for learners.</li> <li>Copy the <u>first page</u> of the <u>Making an Email Account</u> resource for each learner.</li> </ul>                                                           |  |
| Vocabulary Work                                                           | ☐ Copy <u>Handout C</u> for each learner.                                                                                                    |  |

## Warm Up

Find out what learners know and prime them for the work ahead.

#### Pair/Small Group Work (Think-Pair-Share):

- → Give two minutes to <u>think</u> about questions projected on screen, then discuss in <u>pairs</u> for two minutes, and finally <u>share</u> together as a class.
  - ◆ What things can you send and receive in the mail (physical mail)?
  - ◆ Why is an address important to send and receive mail? What makes an address **unique** (different from others, the only one)?

#### We will Learn...

Sharing learner friendly objectives helps set goals for today's learning.

List objectives on board or project. Read through them together to set goals for today's learning.

#### We will learn to:

make an email account with a professional username you can use for work, school, and job applications.

make a strong and safe password.

log in and log out of email.

### **MODEL & EXPLAIN 1**

Teacher models and explains (thinks aloud) to complete a digital literacy task while learners observe. To help learners focus on the demonstration, they should not work on their own computers at this time.

#### **Email Usernames**

- → Say to learners:
  - ◆ "Email is a way to send letters to people across the internet. In order to send and receive email, you need an **account**. An **account** is like your mailbox."
  - "An email account needs a username. A username is the name for your account."
  - "Today, we will make usernames that are professional. Professional means you can use it for work or school. It is important to have a professional email username if you will use your email account for work or school."
- → Discuss with learners the characteristics of **professional usernames** by saying:
  - ◆ "A professional username should have your name or the name of your business (for business accounts)."
  - ◆ "Do not use the names of your kids or others in your family people could think it is your name."

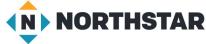

- ◆ "A username must be unique. Unique means it is the only one. You cannot use a username that another person or business currently uses."
- "To make your **username unique**, you can add numbers to your name, like your birth year. You also can abbreviate your name to make it **unique**."
- → Project Reference A to show learners examples of professional and unprofessional usernames at the top of the page.
- → Ask learners:
  - ◆ "What do you think makes the username professional or unprofessional?"

#### DO IT TOGETHER 1

Teacher asks the class to restate the steps to complete the digital literacy skill modeled. This time, the teacher prompts with questions to learners.

- → Give learners Handout A (part one).
- → Learners work in pairs or small groups to circle **professional usernames** and cross-off **unprofessional usernames**.
- → Then, learners discuss rationale in pairs or small groups.
- → Review answers and rationale as a class.

#### **MODEL & EXPLAIN 2**

Teacher models and explains (thinks aloud) to complete a digital literacy task while learners observe. To help learners focus on the demonstration, they should not work on their own computers at this time.

#### **Passwords**

- → Say to learners:
  - ◆ "Your account will also need a password. Your password is like a key to log in to your account. It should be easy for you to remember, but difficult for another person to guess."
- → Discuss with learners characteristics of a strong password:
  - ◆ "A strong password includes numbers, upper-case and lower-case letters, and symbols (%^#)."
  - "A strong password is long around 12-16 characters."
  - ◆ "A strong password does not include your name or family names (they're too easy to guess)."
- → Project and show learners examples at the bottom of Reference A.
- → Ask learners:
  - "What do you think makes the password strong or weak?"

#### **Recovery Phone Number**

- → Say to learners:
  - ◆ "The last step to making an email account is adding information like your name, address, and phone number. Your phone number is important because if you forget your password, you can use your phone to log in to your account. Do not worry - the company will not call you and they will not give your phone number to advertisers."
- → Show learners a picture of this step on Reference B.

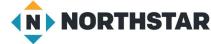

#### **Logging in and Logging Out**

- → Say to learners:
  - "Every time you use your email account, you will need to log in and log out. It is very important that you log out if you use your email on a public, shared computer. If you don't log out, anyone can use your email account."
- → Project and model for learners how to log in and log out of an email account.

### DO IT TOGETHER 2

Teacher asks the class to restate the steps to complete the digital literacy skill modeled. This time, the teacher prompts with questions to learners.

- → Give learners <u>Handout A</u> (part two).
- → Learners work in pairs or small groups, to circle strong passwords and cross-off weak passwords.
- → Then, learners discuss rationale in partners or small groups.
- → Review answers and rationale as a class.

### **PAIR EXPLORE**

Teacher has modeled the skills, and skills have been practiced together. Now, allow learners time to explore these skills with a partner without step-by-step guidance from the teacher. \*Refer to the "How to Facilitate Pair Explore" for teacher support.

- → Give learners copies of the first page of the Learning Resource: Making an Email Account (handout).
- → Project Reference C on the board. With a partner, learners:
  - ◆ Write ideas for your **professional username**. Remember, **usernames** must be **unique**. You will need options because your first choice may already be taken!
  - ◆ 1) Write 3 **professional usernames** you could use for your email **account**.
  - 2) Once you have 3 different usernames, turn and share your professional usernames with a partner.

### Task

Learners practice skills by completing an authentic task/s.

- → Ask learners to follow the steps on the <u>Learning Resource: Making an Email Account (handout)</u> in order to make their own Gmail accounts.
- → For additional visual support, use the projectable images in the Making an Email Account resource (pages 2-4).
- → Give learners cut-outs from Handout B if they need a smaller place to write down their username/password.
- → Once email accounts are made, have learners practice logging in and logging out of their email accounts.

## **Vocabulary Work**

Learners practice vocabulary presented within the lesson.

- → Give learners Handout C.
- → Learners draw lines to match vocabulary words to their definitions.
- → Check answers together as a class.

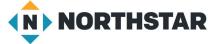

#### → Answers:

- ◆ **Username**: The name of your email **account**.
- ◆ Password: The secret key to get into your email.
- ◆ **Professional:** Something that is ok to use at work or school.
- ◆ **Unique:** Something different from every other thing. There is only one.
- ◆ **Log in:** Open your email using your **password** and **username**.
- ◆ Log out: End your email session so no one can use your account.

# Wrap-Up

A final check in with learners. An opportunity to review, reflect, or check for understanding.

- → Ask learners:
  - ◆ "What makes a username professional?" (has your name, is unique)
  - ◆ "What makes a **password** strong?" (long, include letters, numbers, symbols, doesn't have family names, easy to remember)
  - ◆ "What should you do when you are done using your email account?" (log out)

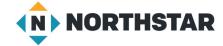

## Reference A

# **Usernames**

Directions: What do you think makes these **usernames professional** or **unprofessional**?

| Professional Usernames | Unprofessional Usernames |
|------------------------|--------------------------|
| mai.vang1983           | beerdrinker125           |
| grandstreetpizza       | 1353532                  |

# **Passwords**

Directions: What do you think makes these **passwords** strong or weak?

| Strong Passwords      | Weak Passwords |
|-----------------------|----------------|
| L!ttlech!cken@theBarn | HOMECOMPUTER   |
| My0My1amhappY!        | 12345          |

## Reference B

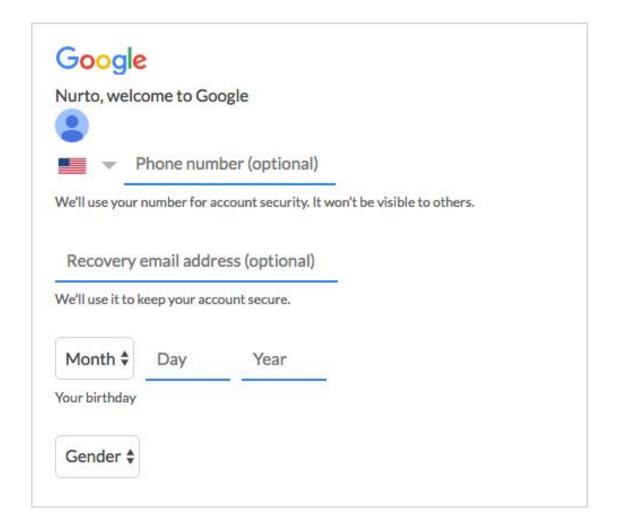

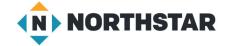

### Reference C

# **Pair Explore**

Directions: Write ideas for your professional username. Remember, usernames must be unique. You will need options because your first choice may already be taken!

- 1. Write 3 **professional usernames** you could use for your email account.
- 2. Once you have 3 different **usernames**, **turn and share** your professional **usernames** with a partner.

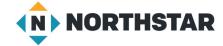

### Handout A (part one)

# **Usernames**

Directions: Circle professional usernames. Cross-off unprofessional usernames.

Discuss your answers with your partner or group.

| johnsmith86    | sirad.ali1973    | flowergirl101 |
|----------------|------------------|---------------|
| 6125559123     | chocolateking992 | mai_vang16    |
| rosagonzalez82 | 123456           | rainbows2001  |

| <b>S</b>      |          | <br> |  |
|---------------|----------|------|--|
| <del>6</del>  |          |      |  |
|               |          |      |  |
|               |          |      |  |
| Handout A (pa | art two) |      |  |

# **Passwords**

Directions: Circle strong passwords. Cross-off weak passwords.

Discuss your answers with your partner or group.

| mypassword          | chocolate            | 543210           |
|---------------------|----------------------|------------------|
| Pr!nce\$\$onaThrone | TURTLEKING           | computerpassword |
| 99900               | TheLioNsleepS2night! | Ro\$esandDaises? |

## **Handout B**

# **Email Account Info Cards**

**Teacher** Directions: Copy, cut, and distribute cards to learners who may need a place to write down their username and/or password.

|           | My Email Account |  |
|-----------|------------------|--|
| Username: |                  |  |
| Password: |                  |  |
|           | My Email Account |  |
| Username: |                  |  |
| Password: |                  |  |
|           |                  |  |
|           | My Email Account |  |
| Username: |                  |  |
| Password: |                  |  |
|           |                  |  |
|           | My Email Account |  |
| Username: |                  |  |
|           |                  |  |
| Password: |                  |  |

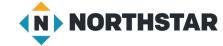

# **Handout C**

# **Email Account Vocabulary**

Directions: Draw a line to match vocabulary words to their correct definitions.

| Word         | Definition                                                     |
|--------------|----------------------------------------------------------------|
| username     | The secret key to get into your email.                         |
| password     | Something that is ok to use at work or school.                 |
| professional | The name of your email account.                                |
| unique       | End your email session so no one can use your account.         |
| log in       | Open your email using your password and username.              |
| log out      | Something different from every other thing. There is only one. |

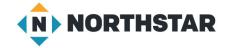